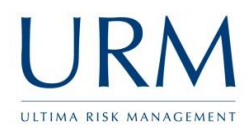

Abriska is access online via [https://www.abriska.com,](https://www.abriska.com/) your username is your email address and your password will have been sent via email.

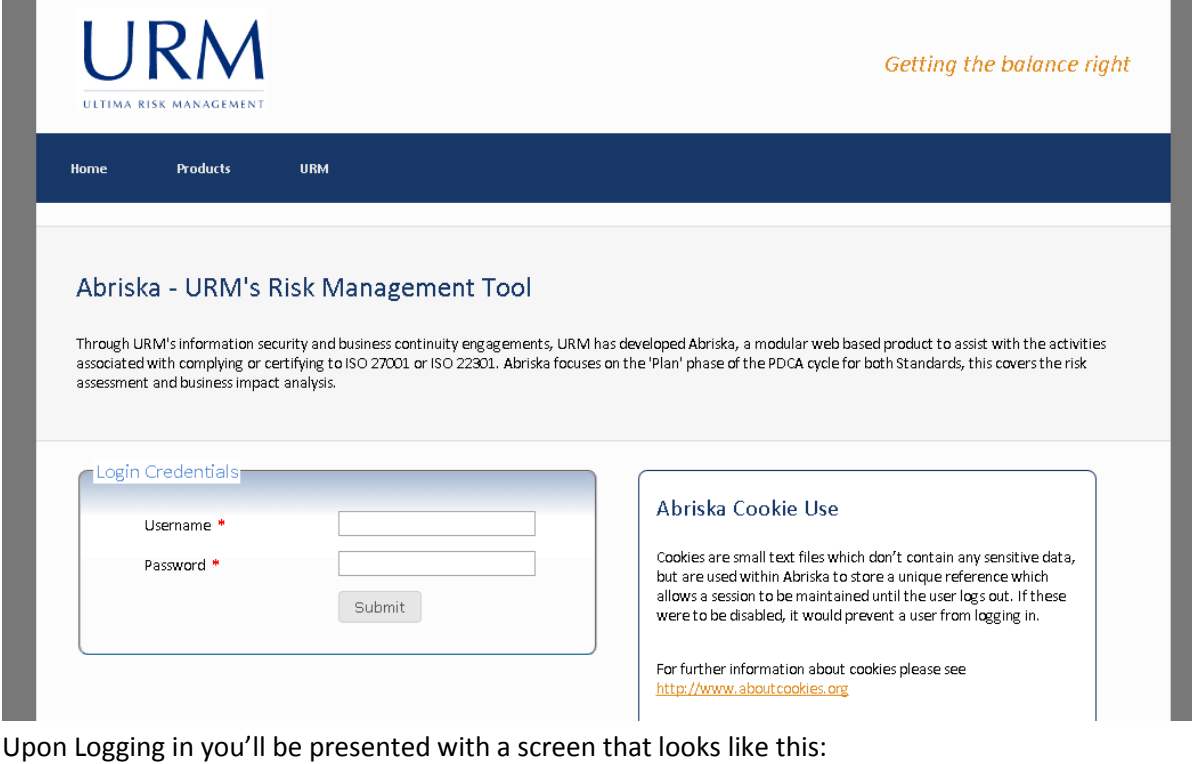

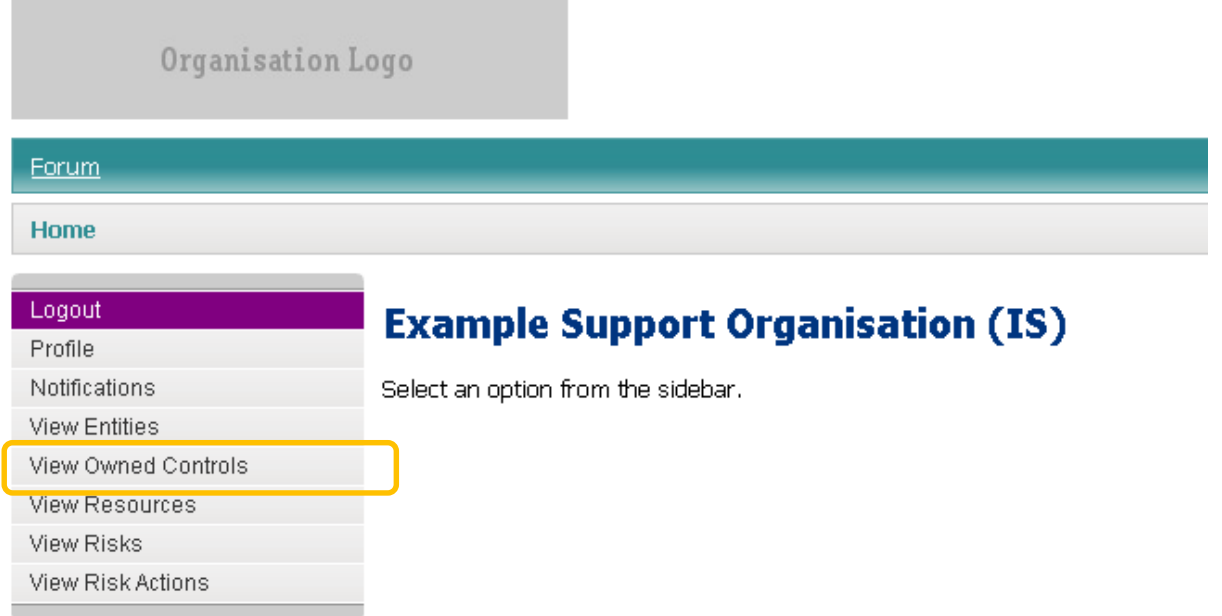

÷

Click on View Owner Controls, highlighted orange above.

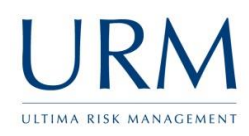

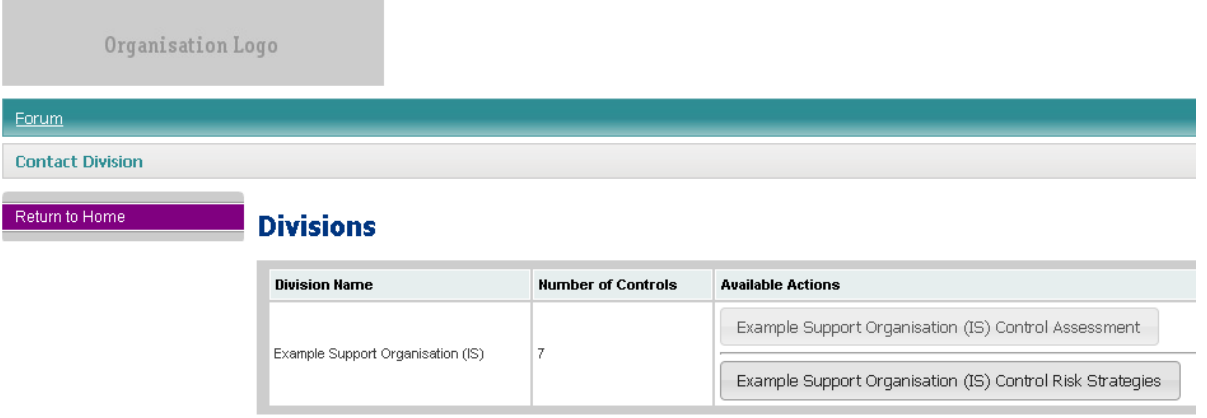

The above page displays the two options that are available for controls. Initially, click on the ".... Control Assessment" button.

## **Example Support Organisation (IS) - Controls**

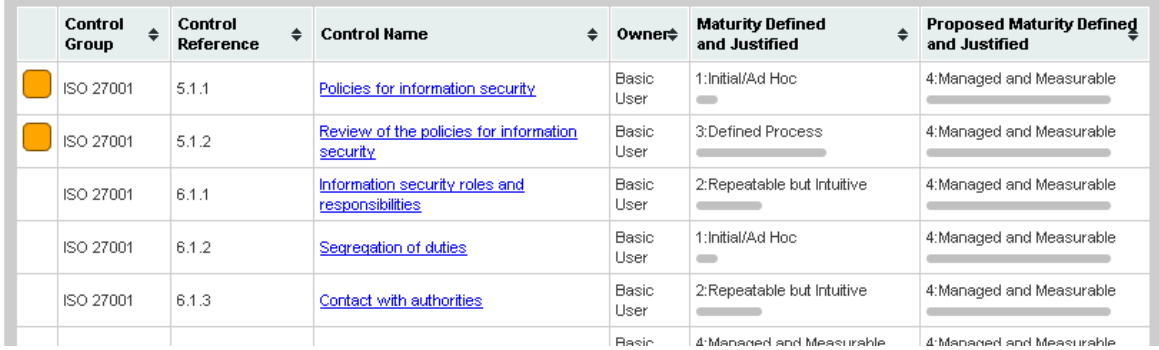

This will display a list of controls which need to be reviewed. Some controls may have a coloured indicator next to them, which is explained by a key on the right of the screen (not displayed above). Click on the control name to review and edit this item. If there are any controls which you believe you do not own please contact your organisation administrator.

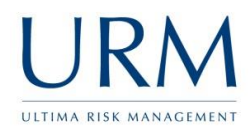

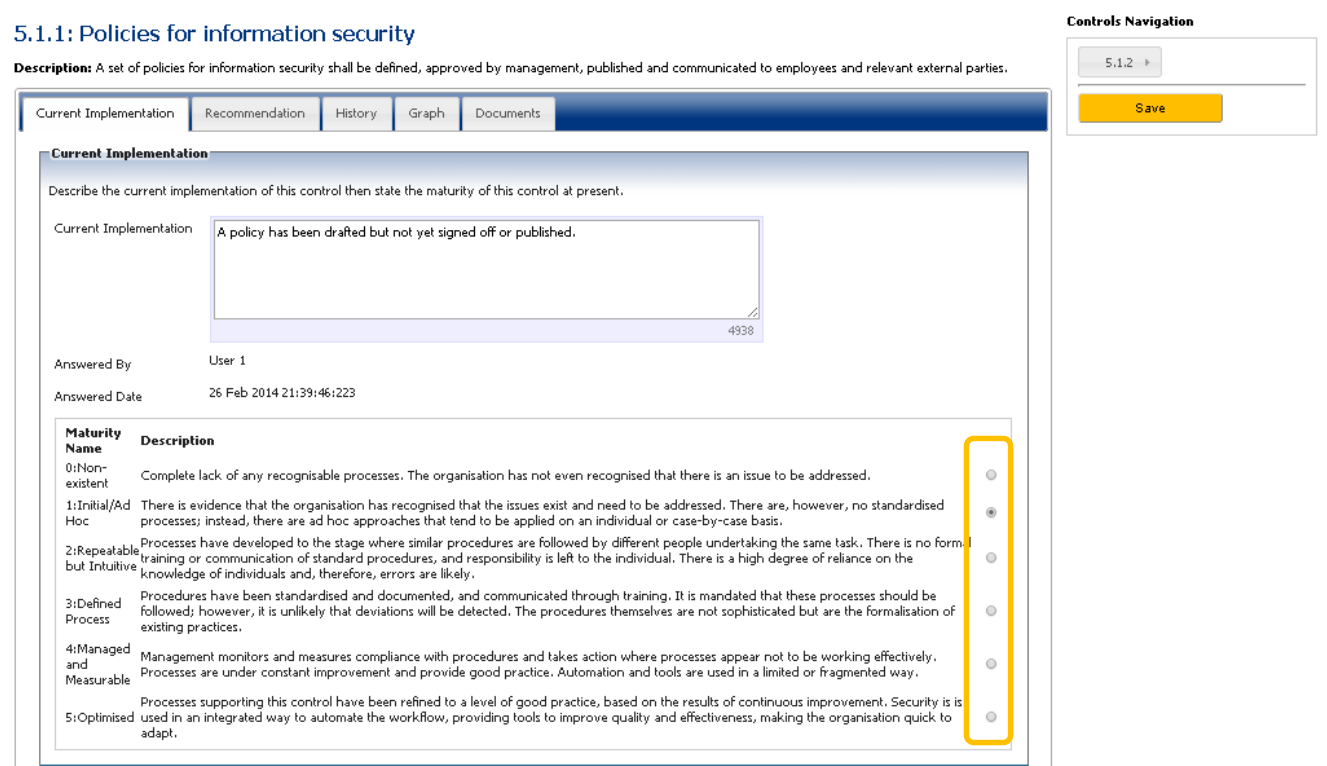

Describe how the control is currently implemented within the 'current implementation' tab and evaluate the current maturity (select the current maturity using the radio button to the right of the page, highlighted orange above). If there are any recommendations for how this control can be improved, click the 'recommendation' tab and a similar page will display.

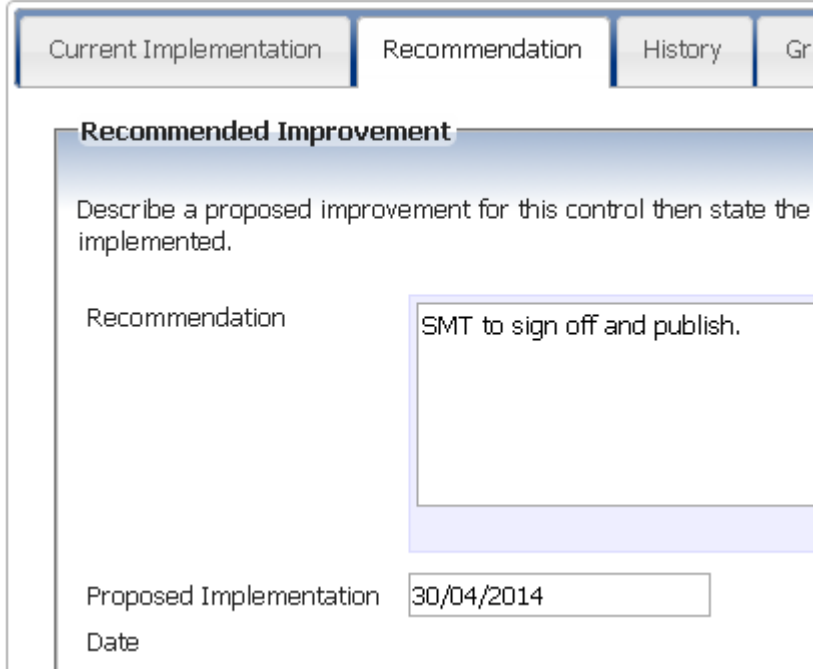

Additionally a proposed implementation date can be recorded for when this recommendation can be implemented. An email reminder will be sent out ahead of this date and also once this date has passed. Once all controls are assessed, navigate back to the view owned controls (shown at the top of page 2 of this guide).

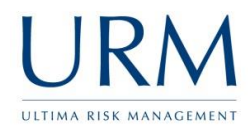

Click on the "…. Control Risk Strategies" button. This time all of the controls will display, however they will be in a priority order based on the interrelationships within Abriska.

## **Example Support Organisation (IS) - Controls**

Below are all of the controls that have been assessed within this division. The risk scores are the maximum current risk associated with controls. A risk strategy can be selected for each risk that is identified.

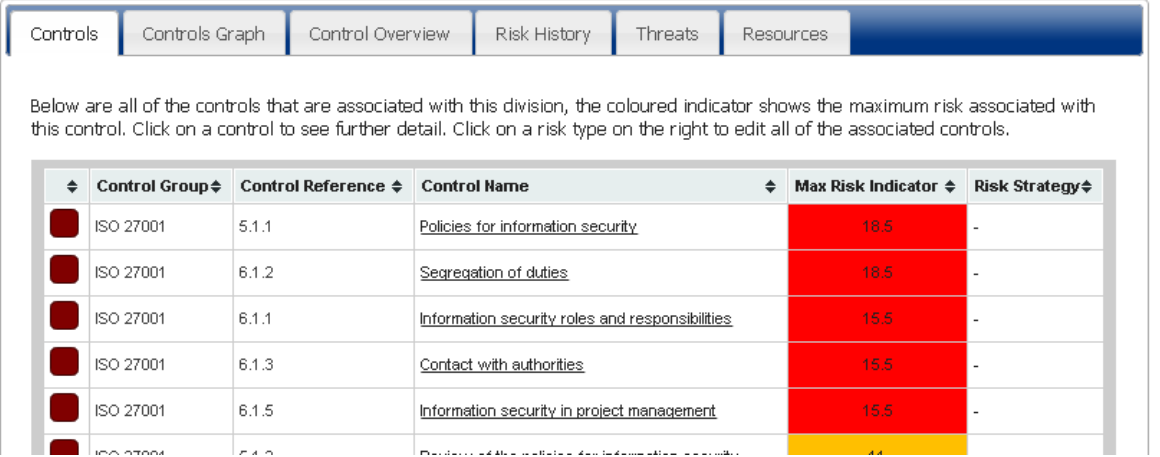

Click on each control name in turn:

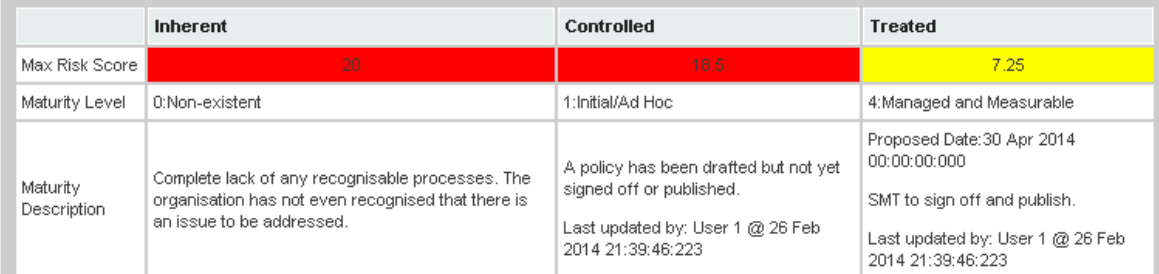

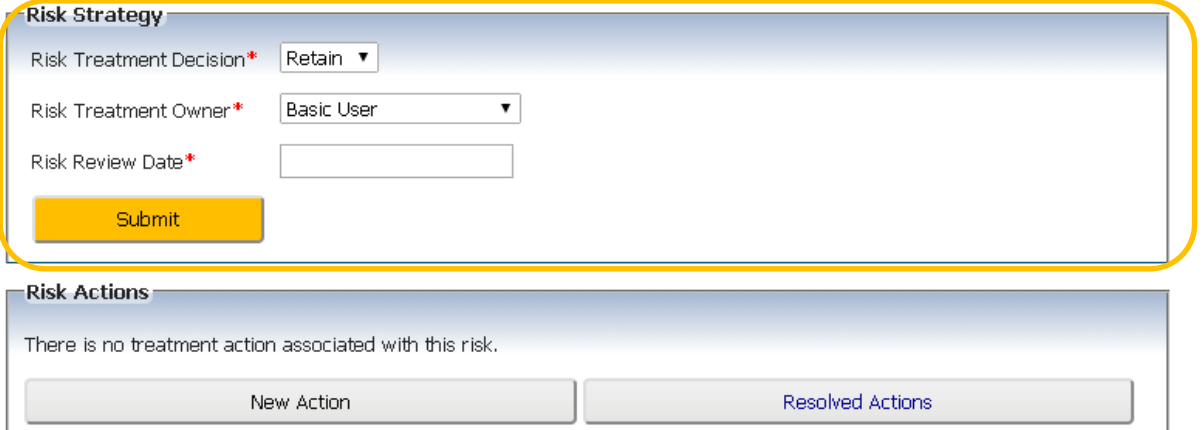

Abriska displays three levels of risk:

- $\bullet$  Inherent/Absolute the risk if no controls were in place
- Controlled/Current the current level of risk
- Treated/Residual the estimated level of risk should improvements be made to the controls.

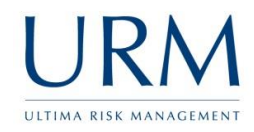

The risk treatment decision, next review date and owner should be selected and the results of this submitted, highlighted orange above.

If individuals or teams are required to perform actions to enable this risk treatment to be effectively implemented, the actions can be created, tracked and managed through Abriska.

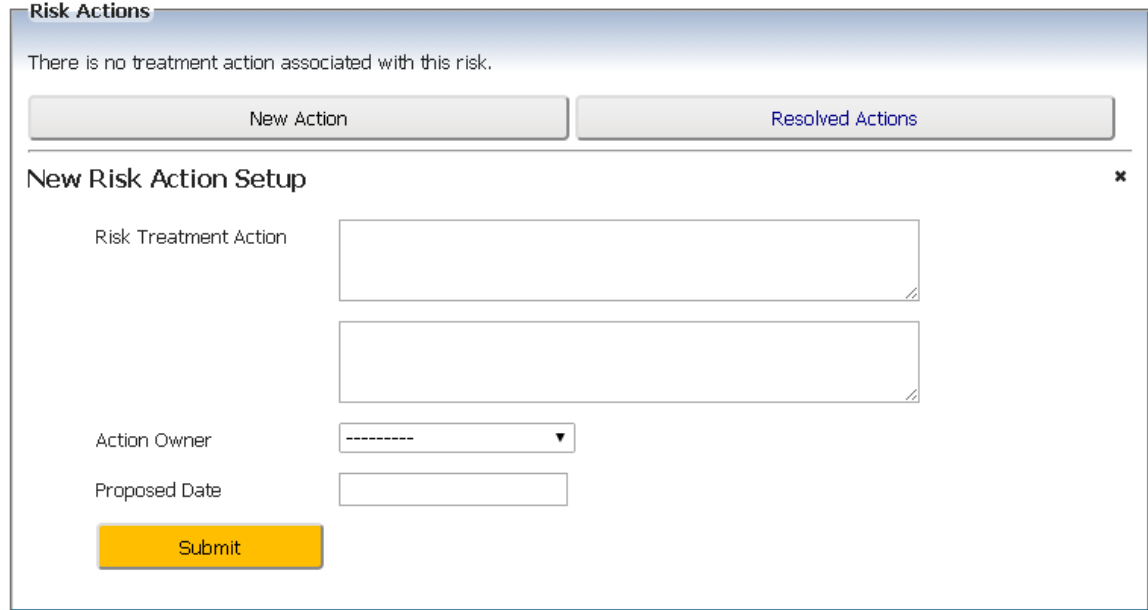

Additional details about other functionality is available within the online user guide within the top right of Abriska (highlight orange below).

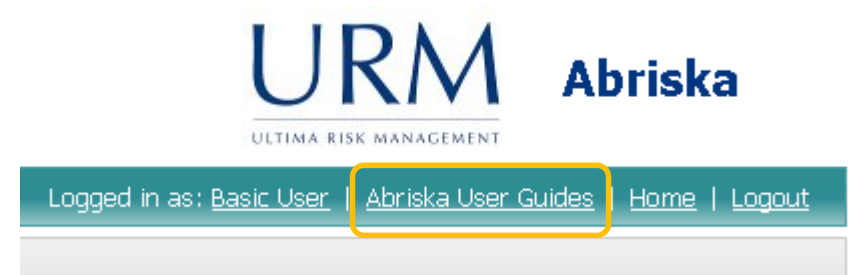